## ・Zoom のアップデート方法

Zoom(ver5.3.0)より,ユーザー側から参加するブレイクアウトルームを選択可能になりました。 それに伴って HISS24th ではテクニカルプレゼンテーションにおいて上記機能を用いたセッシ ョンを行うため,参加者の皆様には Zoom のバージョンのアップデートをお願いしております。

## Zoom のバージョン確認方法

・サインインしていない場合

以下の画面下部にバージョンが記載されているので,5.3.0 以上になっていることを確認して ください。

バージョンが 5.3.0 以下の方はサインインし,以下の確認方法にお進みください。

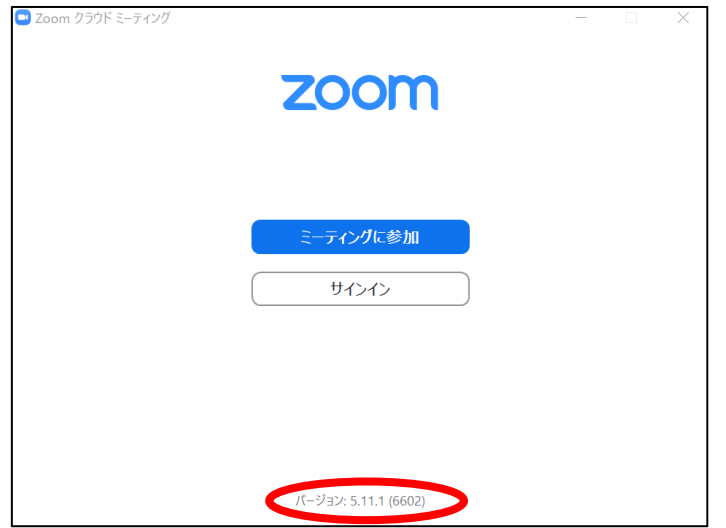

・サインインされている場合

1. Zoom を起動し、右上のアカウントのアイコンをクリックします。

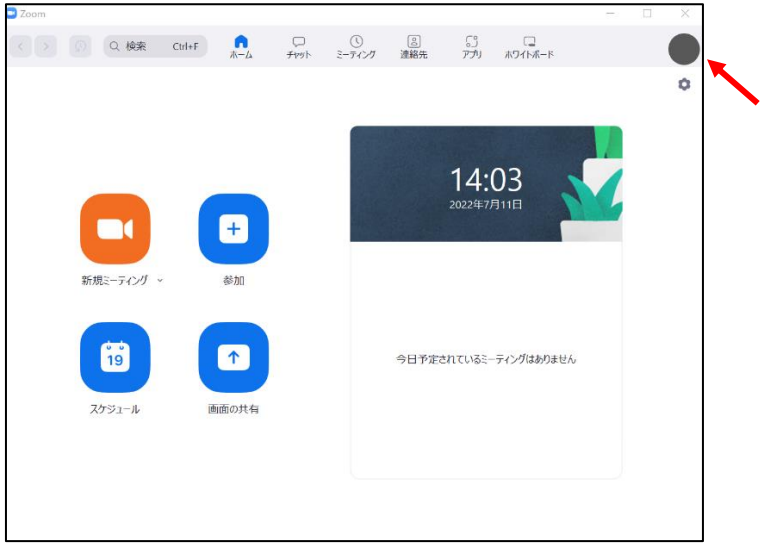

2. "更新を確認"をクリックします。

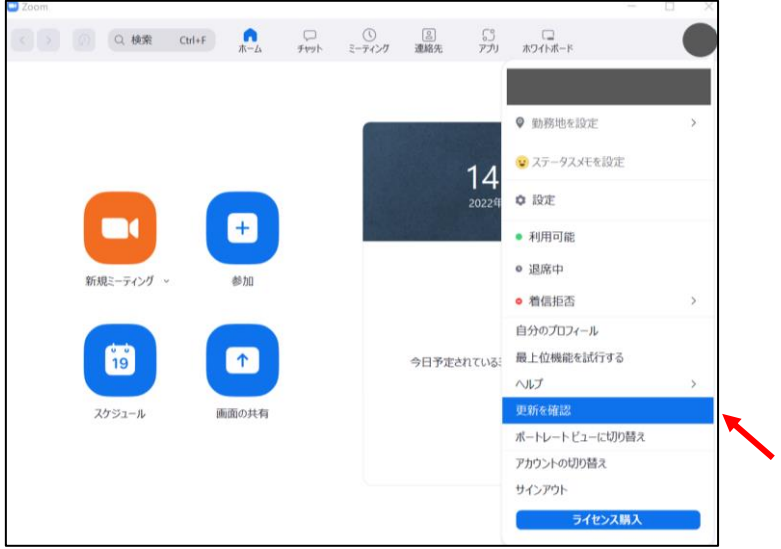

3. バージョンが 5.3.0 以上になっていることを確認してください。

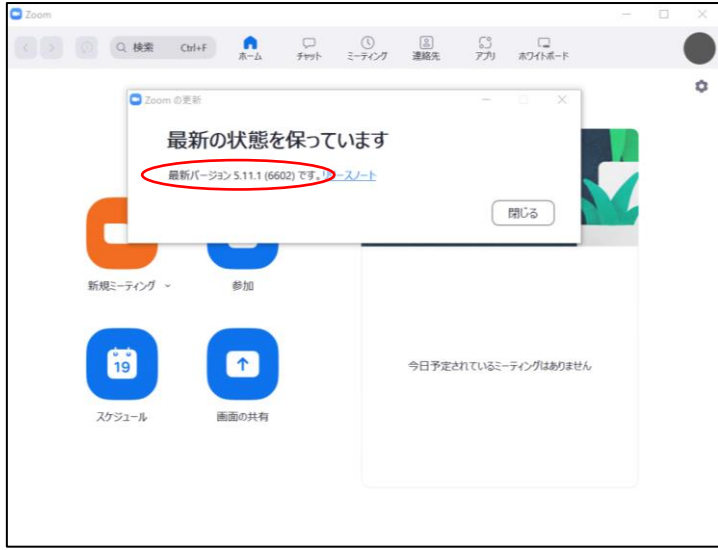

新しいバージョンが存在する場合は,そのバージョンのダウンロードとインストール を行います。